# Preparing homeworks and exams in STAT 4710

Eugene Katsevich

August 23, 2023

# **1 Compilation**

Compile your R Markdown file to PDF by pressing the Knit button or using a keyboard shortcut (e.g. Command-Shift-K on Mac). The PDF will pop up in a separate browser tab. You can download this PDF for submission to Gradescope.

You may run into compilation issues for a variety of reasons. Here are a few trouble-shooting tips:

- Avoid using underscores or other special characters in chunk headers or figure/table captions. If you must use special characters, you must *escape* them by prepending them with two backslashes. For example, use  $\setminus\mathcal{C}$  instead of  $\mathcal{C}$ .
- Put a blank line between each code chunk and the subsequent text, especially for code chunks containing figures.
- You might not have loaded all necessary R packages. See Section [2.](#page-0-0)
- Your R code may have bugs. Usually the error message will point you to a line number where the code broke. Debug your code by stepping through it line-by-line interactively before compiling your report.
- Try Googling your error messages and/or asking ChatGPT.
- If you are stuck, post on Ed Discussion or come to office hours and the teaching staff will assist you.

# <span id="page-0-0"></span>**2 Loading R packages**

If your code requires functions from packages not in base R, you must load these packages via library. For example:

```
library(tidyverse) # for tidyverse packages
library(kableExtra) # for printing tables
library(cowplot) # for side-by-side plots
```
Note that library(tidyverse) loads all the core tidyverse packages, including ggplot2 for data visualization, dplyr for data manipulation, tidyr for data tidying, and readr for data import.

### **3 Adding figures and tables to your report**

Before getting started, let's add global R Markdown chunk configurations as follows:

```
```{r, echo = FALSE}
knitr::opts_chunk$set(fig.pos = "!h", fig.align = "center")
ggplot2::theme_set(ggplot2::theme_bw())
```
```
This will set the horizontal and vertical alignment of figures: horizontally they will be centered, and vertically they will appear right after the code used to produce them. Furthermore, it will add a nice theme to the plots produced.

#### **3.1 Figures**

You can add a figure by plotting it inside of a code chunk:

```
```{r}
test_data \leftarrow tible(x = rnorm(10), y = rnorm(10))test_data |>
  ggplot(aes(x = x, y = y)) +geom_point()
```
```
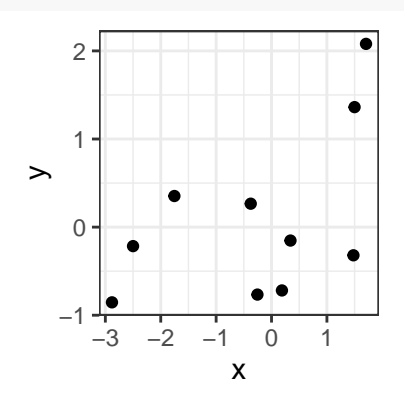

Each figure should have a caption and should be referenced in the text. You can add a caption by including fig.cap in the chunk header, and you can reference the figure by including a chunk name (in this case test-plot). Note that having a caption is necessary to be able to reference a figure!

```
```{r test-plot, fig.cap = "This is a test plot."}
test_data |>
 ggplot(aes(x = x, y = y)) +
 geom_point()
```
```
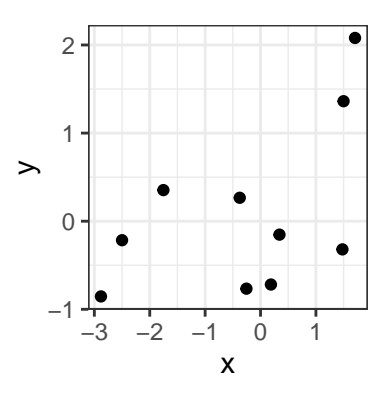

<span id="page-1-0"></span>Figure 1: This is a test plot.

This produces Figure [1.](#page-1-0) This type of figure reference can be obtained by typing Figure \@ref(fig:test-plot).

#### **3.2 Tables**

The simplest way to add a table is by printing it inside of a code chunk:

**```{r} test\_data ```**

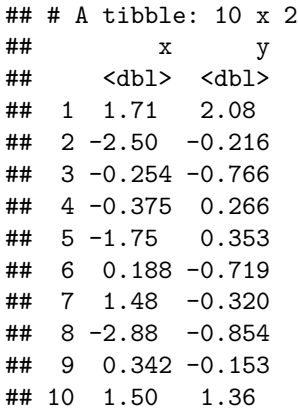

In R, tables can be stored as either *data frames* or *tibbles*. Tibbles are the tidyverse's upgraded version of data frames. One advantage of tibbles is that they look nicer when printed. In particular, if you have a tibble with many rows, then only the first few rows will be displayed when it is printed. On the other hand, printing a data frame with many rows will lead to all the rows being printed, which can unnecessarily add dozens of pages to your report! Please make sure your tables are in tibble form prior to printing them. Note that data read into R using tidyverse import functions (e.g. read\_csv()) will automatically be in tibble format. On the other hand, data read into R using base R import functions (e.g. read.csv()) will be in data frame format.

A better way than simply printing a table is to use the kable and kable\_styling functions from the kableExtra package:

```
```{r test-table}
test_data |>
 kable(format = "latex", row.names = NA,
      booktabs = TRUE, digits = 2,
      caption = "This is a test table") |>
 kable_styling(position = "center", latex_options = "HOLD_position")
```
```
<span id="page-2-0"></span>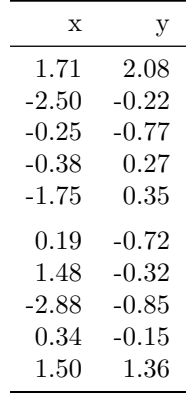

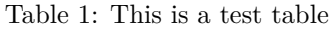

This produces Table [1.](#page-2-0) This type of table reference can be obtained by typing Table  $\text{Set}$  (tab:test-table). Note that captions for tables must go into the kable function rather than into the chunk header like for figures. The chunk name is still used to reference the table. Note that having a caption is necessary to be able to reference a table! The code latex\_options = "HOLD\_position" ensures that the table appears right after the code used to create it.

### **4 High-quality reports**

Aside from data mining, another goal of STAT 471 is to teach you how to produce high-quality reports. This skill is essential to successfully communicating the results of your data analyses. Therefore, each submitted homework and exam will be held to a high standard of presentation, which will be evaluated and will comprise a part of your grade. Below are guidelines on producing high-quality reports, broken down by their components: text, code, figures, and tables.

### **4.1 Text**

Your prose should be clear and concise. Use references to refer to figures and tables.

#### **4.2 Code**

Your code should be commented and easy to read. The level of commenting in this document is a good guideline. Each contiguous chunk of code has a comment at the top, and then some individual lines that deserve extra attention/clarification have comments as well. There is no need to comment every single line of code. When in doubt, however, feel free to add a comment; we will not deduct points for "too much" commenting.

Make sure that your code does not exceed the width of the page, like this:

```
# a line that exceeds the width of the page
tibble(x = 1:100, y = 5 * x + rnorm(100, sd = 100)) > tilter(x < 80) > summarise(sample_correlation =
## # A tibble: 1 x 1
## sample_correlation
## <dbl>
## 1 0.806
```
To avoid such long lines of code, make sure your code does not reach the vertical line in the right-hand side of your RStudio editor. Insert line breaks appropriately to make your code more readable:

```
# appropriate line breaks added
tibble(x = 1:100, y = 5 * x + rnorm(100, sd = 100)) > \neq generate data
 filter(x < 80) |> # subset data
 summarise(sample_correlation = cor(x, y)) # evaluate sample corr.
```
## # A tibble: 1 x 1 ## sample\_correlation ## <dbl> ## 1 0.663

Your code should conform to the style guidelines described in [Chapter 5](https://r4ds.hadley.nz/workflow-style) of R for Data Science. You can easily style your code with the help of the styler package (installed for you on Posit Cloud) by clicking Addins -> Style selection or Addins -> Style active file.

#### **4.3 Figures**

Figures are very important tools to convey information to readers, and they should be constructed thoughtfully. Please read [Chapter 12](https://r4ds.hadley.nz/communication) of R for Data Science, which is a good reference for producing high-quality figures. Here we discuss some of the most important elements.

#### **4.3.1 Sizing**

The **aspect ratio** (i.e. ratio of width to height) of your plots is consistent with their content; e.g. box plots are usually relatively narrow, and scatter plots often make sense with equal aspect ratios.

The **size** of your figures (specified in the chunk options via the fig.width and fig.height arguments, which are in inches) should be such that the the text on the plot is easy to read. Consider the following three choices for the size of the test plot from Figure [1:](#page-1-0)

```
```{r test-plot-abs-small, echo = FALSE, fig.cap = "This plot's
size (1in by 1in) is too small.", fig.width=1, fig.height=1}
test_data |>
 ggplot(aes(x = x, y = y)) +geom_point()
```
```{r test-plot-abs-medium, echo = FALSE, fig.cap = "This plot's
size (2in by 2in) is about right.", fig.width=2, fig.height=2}
test_data /> ggplot(aes(x = x, y = y)) + geom-point() + theme_bw()```
```{r test-plot-abs-large, echo = FALSE, fig.cap = "This plot's
size (5in by 5in) is too large.", fig.width=5, fig.height=5,}
test_data |>
 ggplot(aes(x = x, y = y)) +geom_point()
```
```
Figures [2,](#page-4-0) [3,](#page-4-1) [4](#page-5-0) are produced by these three code chunks. The small-sized plot is too cramped, the large-sized plot has axis titles and labels that are too small to read, and the medium-sized plot is about right. A good rule of thumb is that the smallest text in your plots should be roughly the same size as the text in your report. Some experimentation is necessary to find an appropriate size for each plot.

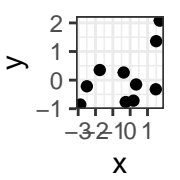

Figure 2: This plot's size (1in by 1in) is too small.

<span id="page-4-0"></span>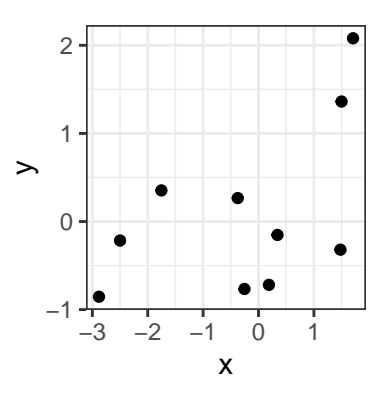

<span id="page-4-1"></span>Figure 3: This plot's size (2in by 2in) is about right.

#### **4.3.2 Titles**

Each plot should include informative axis and legend titles. For example, consider the code below (drawn from R4DS Chapter 28), which produces the plot in Figure [5.](#page-6-0)

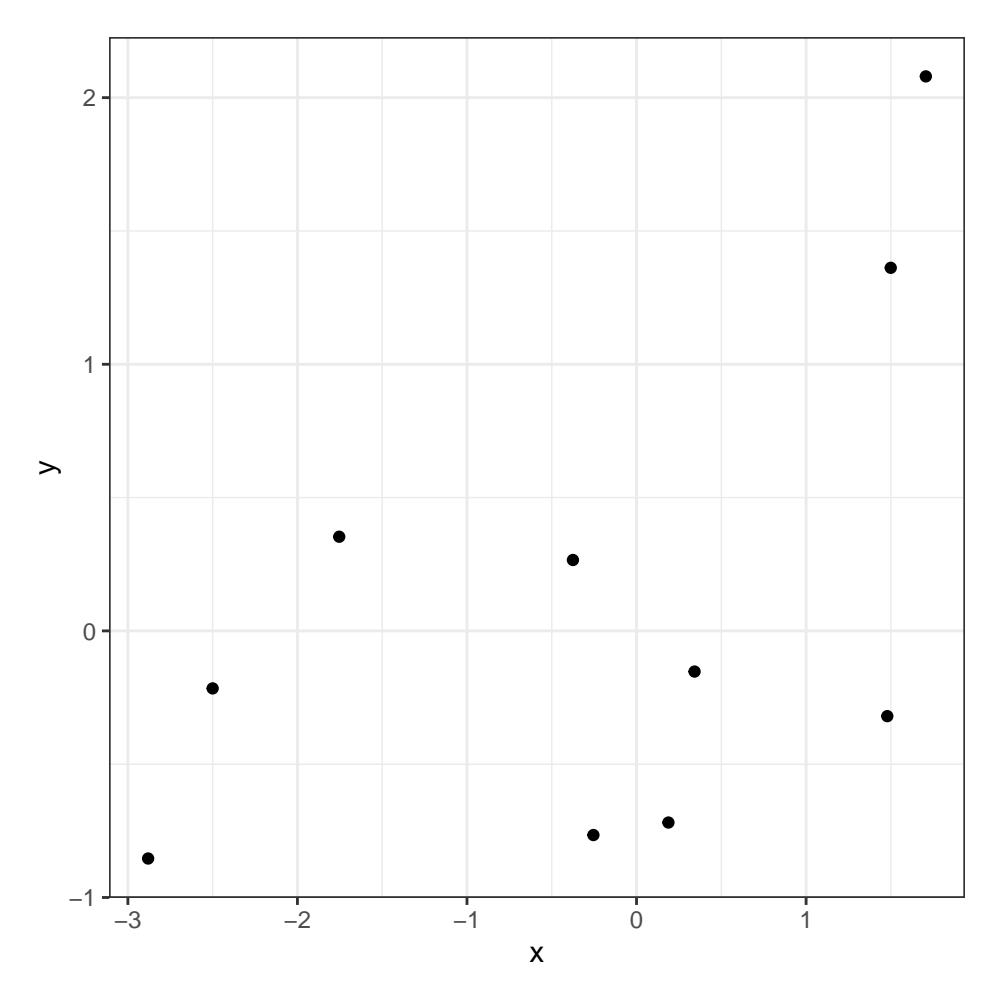

<span id="page-5-0"></span>Figure 4: This plot's size (5in by 5in) is too large.

```
# a plot without clear axis and legend titles
mpg |>
  ggplot(aes(x = disp1, y = hwy)) +geom_point(aes(color = class)) +
  geom_smooth(se = FALSE)
```
This is a plot of fuel efficiency versus engine displacement for various types of cars, but the axis and legend labels on the plot do not make this very clear.

We can easily add informative titles to this plot using labs, resulting in Figure [6,](#page-6-1) which is much easier to understand.

```
# a plot with clear axis and legend titles
mpg |>
  ggplot(aes(x = displ, y = hwy)) +
  geom_point(aes(color = class)) +
  geom_smooth(se = FALSE) +
 labs(
    x = "Engine displacement (liters)",
    y = "Highway fuel economy (miles per gallon)",
    colour = "Car type"
  )
```
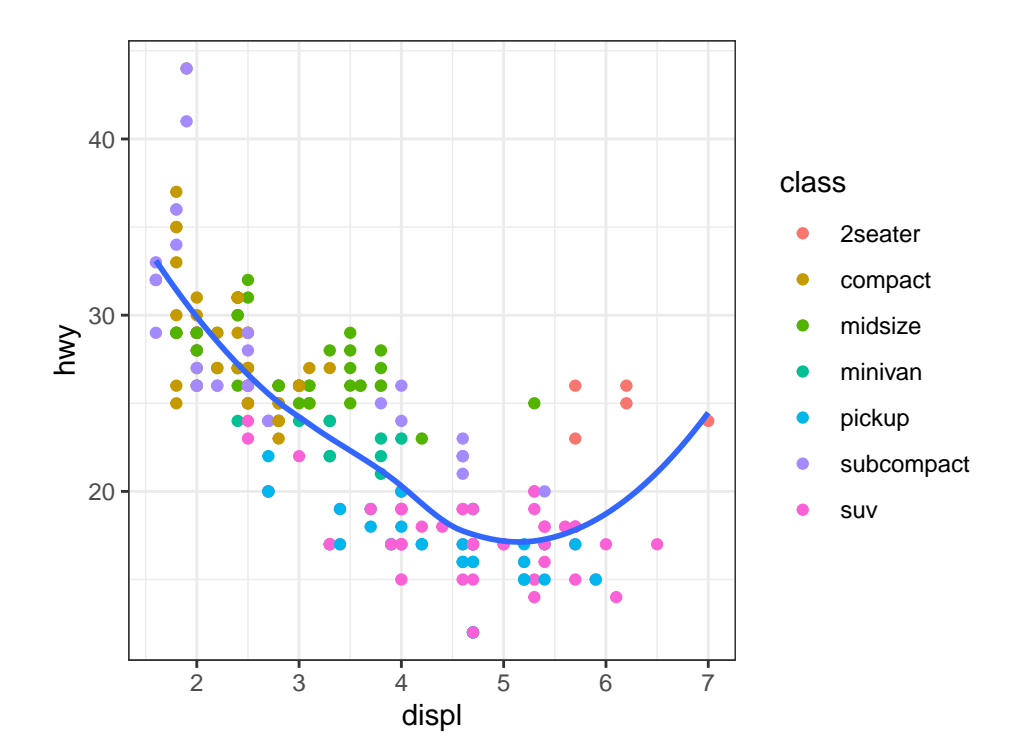

<span id="page-6-0"></span>Figure 5: A plot without clear titles.

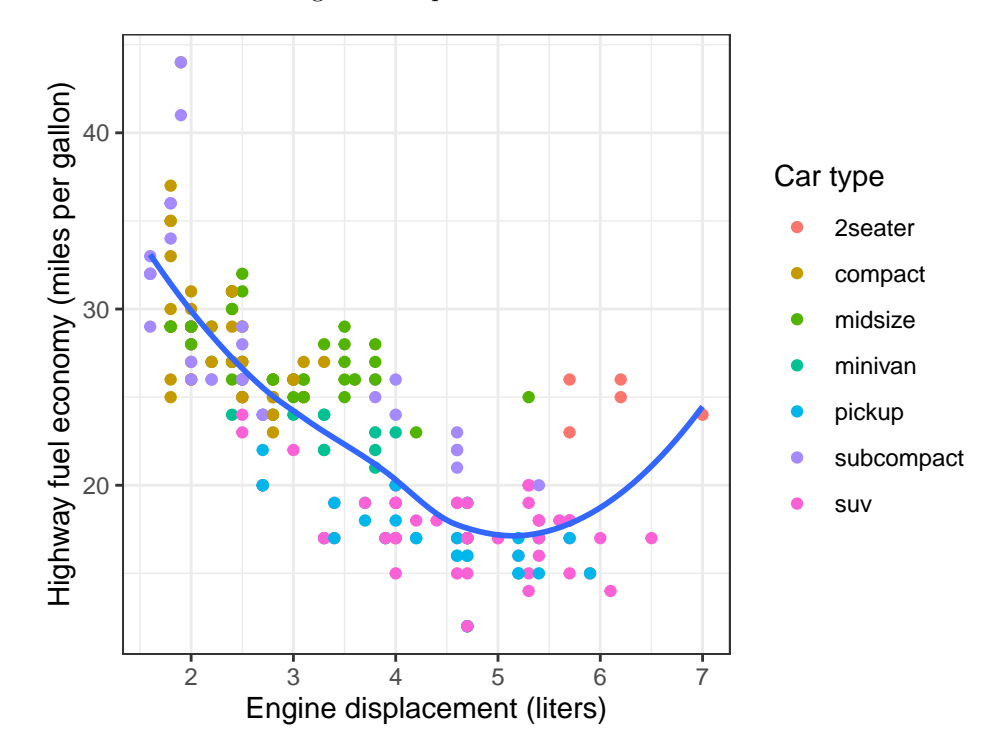

<span id="page-6-1"></span>Figure 6: (A plot with clear axis and legend titles). Fuel efficiency generally decreases with engine size; two-seaters (sports cars) are an exception because of their light weight.

Plots might or might not need overall titles; often the axis titles speak for themselves and the message of the plot can be conveyed in the caption (as in Figure [6.](#page-6-1)) To add plot titles if necessary, use the title argument of labs(). If applicable, axis titles should also include the units of measurement, e.g. liters or miles per gallon as in Figure [6.](#page-6-1)

#### **4.3.3 Captions**

Figures should have informative captions to help readers understand what information is displayed and how to interpret it.

#### **4.3.4 Layout**

Sometimes, two or more plots make sense to present together in a single figure. This can be accomplished in two ways. If the different plots convey the same type of information but for different slices of the data, then facet\_grid and facet\_wrap are the best way of laying out these plots. For example, the code below and Figure [7](#page-7-0) illustrates facet\_wrap for the mpg data used in Figures [5](#page-6-0) and [6.](#page-6-1)

```
# illustrate how to use facet_wrap to create a multi-panel plot
mpg |>
 filter(class %in%
   c("2seater", "compact", "midsize")) |> # select 3 classes of cars
 ggplot(aes(x = disp1, y = hwy)) +geom_point() +
 facet_wrap(class ~ .) + # separate panels per class
 labs(
   x = "Engine displacement (liters)",
   y = "Highway fuel economy\n(miles per gallon)", # line break in axis title
 )
```
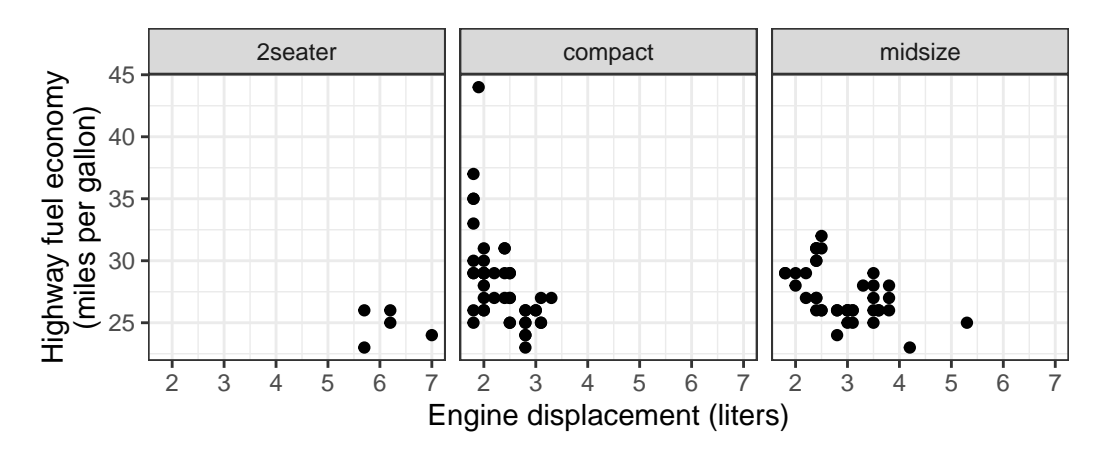

<span id="page-7-0"></span>Figure 7: An illustration of using facet\_wrap to create a multi-panel plot.

If the plots convey different types of information, then they should be created separately and then concatenated together using the plot\_grid function from the cowplot package. An example is shown below and in Figure [8.](#page-8-0)

```
# illustration of using cowplot to concatenate multiple plots
# first plot: box plot of fuel economy by car type
p1 <- mpg |>
 mutate(
    class = fct_reorder(class, hwy) # re-order car classes by fuel economy
  ) |>
  ggplot(aes(x = class, y = hwy, fill = class)) +geom_boxplot() +
 labs(
```

```
x = "Car type".y = "Highway fuel economy\n(miles per gallon)"
  ) +
  theme(
    legend.position = "none", # remove legend and x axis text because
    axis.text.x = element_blank() # information present in second plot
  )
# second plot: scatter plot of fuel economy versus car type
p2 <- mpg |>
  mutate(
    class = fct_reorder(class, hwy) # re-order car classes by fuel economy
  ) |>
  ggplot(aes(x = disp1, y = hwy)) +geom_point(aes(color = class)) +
  geom_smooth(se = FALSE) +
  labs(
    x = "Engine displacement (liters)",
    colour = "Car type"
  ) +
  theme(axis.title.y = element_blank()) # remove y axis title because already
                                           # present in the first plot
# use cowplot to concatenate the two plots
plot_grid(p1, p2,
  rel_widths = c(1, 2), # specify relative widths
  align = "h" # how to align subplots
)
                                                                     Car type
             Highway fuel economy
             Highway fuel economy
                  40
                                      40
                                                                          pickup
                miles per gallon)
                (miles per gallon)
                                                                          suv
                  30
                                                                          minivan
                                      30
                                                                          2seater
                                                                          subcompact
                  20
                                      20
                                                                          compact
                                                                          midsize
                                            2 3 4 5 6 7
                        Car type
                                       Engine displacement (liters)
```
<span id="page-8-0"></span>Figure 8: (An illustration of using cowplot to create a multi-panel plot.) Relationships between highway fuel economy and car type (left panel) and engine displacement (right panel).

### **4.4 Tables**

Tables are generally less complex than figures, but many of the principles of creating high-quality figures carry over to tables as well (e.g. choosing appropriate sizes, captions, and titles.)

#### **4.4.1 Column titles for tables**

Just like axis labels for figures, column titles for tables should be easily readable. Often this means not using the variable names directly from your data frame. For example, consider Table [2,](#page-9-0) which tabulates the number of cylinders and the drive train type for the cars in mpg.

```
# a table without clear column titles
mpg |>
  count(cyl, drv) |>
  kable(
    format = "later", row.name = NA,booktabs = TRUE, digits = 2,
    caption = "A table without clear column titles"
  ) |>
  kable_styling(position = "center", latex_options = "HOLD_position")
```
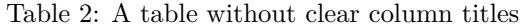

<span id="page-9-0"></span>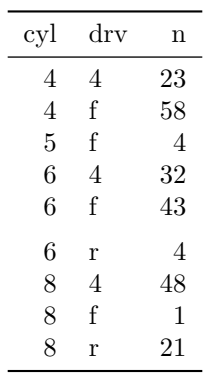

We can specify clear column names via the col.names argument to kable. See Table [3](#page-10-0) and the code chunk that produced it.

```
# a table with clear column titles
mpg |>
 count(cyl, drv) |>
 kable(
   format = "later",row.name = NA,
   col.names = c("Num. cylinders", "Drive train", "Count"),
   booktabs = TRUE,
   digits = 2,
   caption = "(A table with clear column titles.) Cross-tabulation of the
        number of cylinders and the drive train type for the cars in mpg."
 ) |>
  kable_styling(position = "center", latex_options = "HOLD_position")
```

| Num. cylinders Drive train Count |   |    |
|----------------------------------|---|----|
| 4                                | 4 | 23 |
| 4                                | f | 58 |
| 5                                | f | 4  |
| 6                                | 4 | 32 |
| 6                                | f | 43 |
| 6                                | r | 4  |
| 8                                | 4 | 48 |
| 8                                | f |    |
| 8                                | r | 21 |
|                                  |   |    |

<span id="page-10-0"></span>Table 3: (A table with clear column titles.) Cross-tabulation of the number of cylinders and the drive train type for the cars in mpg.